# **landez Documentation**

*Release latest*

December 16, 2014

#### Contents

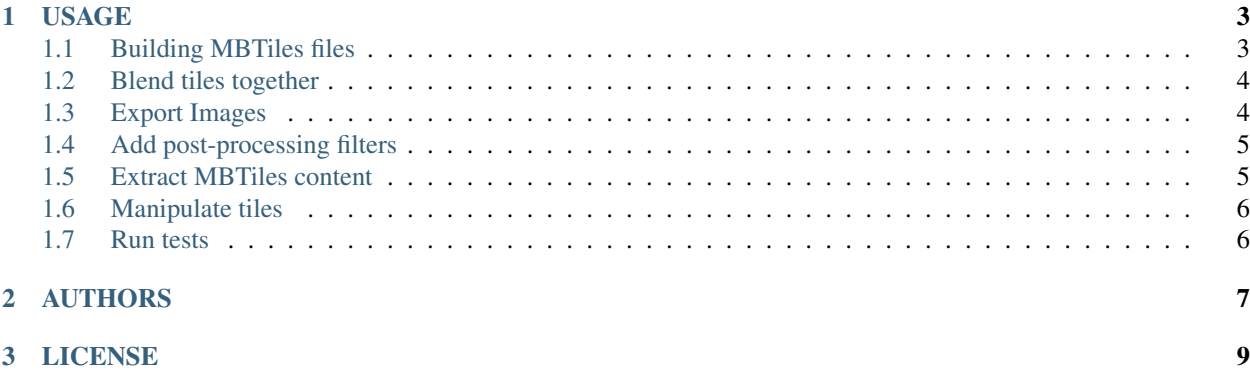

*Landez* manipulates tiles, builds MBTiles, does tiles compositing and arrange tiles together into single images.

Tiles can either be obtained from a remote tile service URL, from a local Mapnik stylesheet, a WMS server or from MBTiles files.

For building MBTiles, Landez embeds *mbutil* from Mapbox <https://github.com/mapbox/mbutil> at the final stage. The land covered is specified using a list of bounding boxes and zoom levels.

*Landez* is pure python and has no external dependency.

```
sudo easy_install landez
```
However, it requires *mapnik* if the tiles are rendered locally.

sudo aptitude install python-mapnik

And *PIL* to blend tiles together or export arranged tiles into images.

sudo aptitude install python-imaging

### **USAGE**

### <span id="page-6-1"></span><span id="page-6-0"></span>**1.1 Building MBTiles files**

#### **1.1.1 Remote tiles**

Using a remote tile service (OpenStreetMap.org by default):

```
import logging
from landez import MBTilesBuilder
logging.basicConfig(level=logging.DEBUG)
mb = MBTilesBuilder(cache=False)
mb.add_coverage(bbox=(-180.0, -90.0, 180.0, 90.0),
                zoomlevels=[0, 1])
mb.run()
```
Please respect *Tile usage policies <http://wiki.openstreetmap.org/wiki/Tile\_usage\_policy>*

#### **1.1.2 Local rendering**

Using mapnik to render tiles:

```
import logging
from landez import MBTilesBuilder
logging.basicConfig(level=logging.DEBUG)
mb = MBTilesBuilder(stylefile="yourstyle.xml", filepath="dest.mbtiles")
mb.add_coverage(bbox=(-180.0, -90.0, 180.0, 90.0),
                zoomlevels=[0, 1])
mb.run()
And with UTFGrids:
import logging
from landez import MBTilesBuilder
logging.basicConfig(level=logging.DEBUG)
```
mb = MBTilesBuilder(stylefile="yourstyle.xml",

```
grid fields=["field1", "field2", "field3", ...],
                    filepath="dest.mbtiles")
mb.add_coverage(bbox=(-180, -90, 180, 90),
                zoomlevels=[0, 1, 2, 3])
mb.run()
```
#### **1.1.3 From an other MBTiles file**

```
import logging
from landez import MBTilesBuilder
logging.basicConfig(level=logging.DEBUG)
mb = MBTilesBuilder(mbtiles_file="yourfile.mbtiles", filepath="dest.mbtiles")
mb.add_coverage(bbox=(-180.0, -90.0, 180.0, 90.0),
               zoomlevels=[0, 1])
mb.run()
```
#### **1.1.4 From a WMS server**

```
mb = MBTilesBuilder(wms_server="http://yourserver.com/geoserver/wms",
                    wms_layers=["ign:departements"],
                    wms_options=dict(format="image/png",
                                     transparent=True),
                    filepath="dest.mbtiles")
mb.add_coverage(bbox=([-0.9853,43.6435.1126,44.0639]))
mb.run()
```
# <span id="page-7-0"></span>**1.2 Blend tiles together**

Merge multiple sources of tiles (URL, WMS, MBTiles, Mapnik stylesheet) together. *(requires python PIL)*

For example, build a new MBTiles by blending tiles of a MBTiles on top of OpenStreetMap tiles :

```
mb = MBTilesBuilder(filepath="merged.mbtiles")
overlay = TilesManager(mbtiles_file="carto.mbtiles")
mb.add_layer(overlay)
mb.run()
```
Or composite a WMS layer with OpenStreetMap using transparency (40%):

```
mb = MBTilesBuilder(wms_server="http://yourserver.com/geoserver/wms",
                    wms_layers=["img:orthophoto"])
overlay = TilesManager(remote=True)
mb.add_layer(overlay, 0.4)
mb.run()
```
# <span id="page-7-1"></span>**1.3 Export Images**

Assemble and arrange tiles together into a single image. *(requires python PIL)*

Specify tiles sources in the exact same way as for building MBTiles files.

```
import logging
from landez import ImageExporter
logging.basicConfig(level=logging.DEBUG)
ie = ImageExporter(mbtiles_file="yourfile.mbtiles")
ie.export_image(bbox=(-180.0, -90.0, 180.0, 90.0), zoomlevel=3, imagepath="image.png")
```
### <span id="page-8-0"></span>**1.4 Add post-processing filters**

Convert map tiles to gray scale, more suitable for information overlay :

```
from landez.filters import GrayScale
```

```
ie = ImageExporter()
ie.add_filter(GrayScale())
```
Replace a specific color by transparent pixels (i.e. color to alpha, *a-la-Gimp*) :

```
from landez.filters import ColorToAlpha
```

```
overlay = TileManager()
overlay.add_filter(ColorToAlpha('#ffffff')) # white will be transparent
ie = ImageExporter()
ie.add_layer(overlay)
...
```
#### <span id="page-8-1"></span>**1.5 Extract MBTiles content**

```
from landez.sources import MBTilesReader
mbreader = MBTilesReader("yourfile.mbtiles")
# Metadata
print mbreader.metadata()
# Zoom levels
print mbreader.zoomlevels()
# Image tile
with open('tile.png', 'wb') as out:
    out.write(mbreader.tile(z, x, y))
# UTF-Grid tile
print mbreader.grid(z, x, y, 'callback')
```
### <span id="page-9-0"></span>**1.6 Manipulate tiles**

```
from landez import MBTilesBuilder
# From a TMS tile server
# tm = TilesManager(tiles_url="http://{s}.tile.openstreetmap.org/{z}/{x}/{y}.png")
# From a MBTiles file
tm = TilesManager(mbtiles_file="yourfile.mbtiles")
tiles = tm.tileslist(bbox=(-180.0, -90.0, 180.0, 90.0),
                     zoomlevels=[0, 1])
for tile in tiles:
   tilecontent = tm.tile(tile) # download, extract or take from cache
    ...
```
Cache tiles are stored using TMS scheme by default (with  $y$  value flipped). It can be changed to WMTS (a.k.a  $xyz$ ):

```
tm = TilesManager(your_sources_options, cache=True, cache_scheme="wmts")
```
# <span id="page-9-1"></span>**1.7 Run tests**

Run tests with nosetests (if you are working in a virtualenv, don't forget to install nose in it!):

cd landez nosetests

The Mapnik stylesheet for the test about grid content comes from [<https://github.com/springmeyer/gridsforkids>](https://github.com/springmeyer/gridsforkids)

### **AUTHORS**

- <span id="page-10-0"></span>• Mathieu Leplatre [<mathieu.leplatre@makina-corpus.com>](mailto:mathieu.leplatre@makina-corpus.com)
- Sergej Tatarincev
- Éric Bréhault
- Waldemar Osuch
- Isabelle Vallet
- Thanks to mbutil authors  $<$ https://github.com/mapbox/mbutil>

# **LICENSE**

<span id="page-12-0"></span>• Lesser GNU Public License